**AVAYA Merlin MAGIX Communications System** System Time

## mtel systems<br>Self Service Support

**This procedure is performed from your 4424LD+ telephone. This is most commonly the reception phone.** 

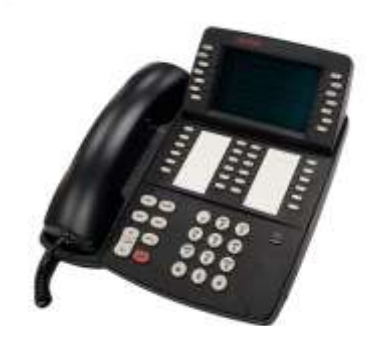

## **To set the system time**

- 1. With the phone idle, press **MENU** > **SYS PROG** > **START**
- 2. Press **SYSTEM**.
- 3. Press **TIME**.
- 4. Press **SYSTEM TIME** (Some release will not have this choice, continue to step 5).
- 5. Press the **BACKSPACE** key to delete the current time entered.
- 6. Using the numeric dial pad, use **4** digits to enter the time in 24 hour format. For example 9:15 am would be entered as 0915. 3:16 PM would be entered as 1516.
- 7. After entering the time, press **ENTER**.
- 8. Press the **EXIT** button to end programming.

**Affordable Remote Programming Support is available for your Merlin MAGIX Communications System. Contact us for more information.**  [support@mtelsystems.com](mailto:support@mtelsystems.com)

[mtelsystems.com](file:///C:/Users/IP%20Office/OneDrive%20-%20mtelsystems/MTEL%20Partner%20Self-Service/mtelsystems.com)